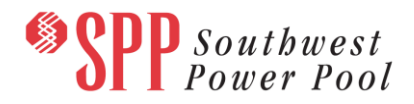

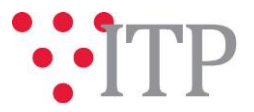

# **2019 ITP Economic Model** *Final Pass*

The 2019 ITP economic models (EM) have been posted to [GlobalScape](https://sppdocushare.spp.org/EFTClient/Account/Login.htm) along with supporting economic model inputs and data comparison documentation. The posted models include the following scenarios:

- Future 1
	- o Year 2
	- o Year 5
	- o Year 10
- Future 2
	- o Year 5
	- o Year 10

The posted 2019 ITP Economic Model Detail Notes document contains detailed information on changes since Pass 6 as well as a description of all posted materials. Stakeholders focus should be reviewing the economic models to ensure the completeness of the EMs, which will be used in the remaining ITP Milestones such as DCto-AC Conversion, Needs Assessments, Solutions Evaluation, and Portfolio Development.

SPP will solicit a vote for approval of 2019 ITP economic model from ESWG via email vote **October 5, 2018**.

#### **Material Disclaimer**

## **CONTAINS CONFIDENTIAL AND PROTECTED MATERIAL NOT AVAILABLE TO COMPETITIVE DUTY PERSONNEL – DO NOT RELEASE**

### **Information for obtaining posted data:**

In order to obtain access to these documents in [GlobalScape,](https://sppdocushare.spp.org/EFTClient/Account/Login.htm) stakeholders must provide SPP with the following signed [confidentiality agreements](http://www.spp.org/Documents/21419/SPP%20Confidentiality%20Agreement.pdf). Instructions can be obtained by clicking on the link. Please submit these forms via **[RMS](https://spprms.issuetrak.com/TrakHome.asp)** through the "Globalscape Access Request" Quick Pick. After the executed confidentiality agreement is received, an account will be created for the requester o[n GlobalScape.](https://sppdocushare.spp.org/EFTClient/Account/Login.htm) An email with instructions for logging in will be sent to the requester. For those that already hav[e GlobalScape](https://sppdocushare.spp.org/EFTClient/Account/Login.htm) access, no additional action is necessary.

As a reminder, instructions for requesting access to the model information can be found on the SPP website [here.](http://www.spp.org/engineering/modeling/request-an-spp-transmission-mapmodel/)

## **In order to obtain access to SPP's current PROMOD version, please email [PB\\_Support.PGES@abb.com](mailto:PB_Support.PGES@abb.com) and request to receive the delivery number "Spp103661".**

These files can be found on [GlobalScape](https://sppdocushare.spp.org/EFTClient/Account/Login.htm) under "*ITP*  $\rightarrow$  *ITP*  $\rightarrow$  *NCD (CEII, RSD)* → *License\_NDA\_JointSPPMISO* → 2019 *ITP*" in the "PROMOD Models" folder.

*For users who license ABB nodal simulation ready software and have signed the MISO-SPP Joint NDA:*

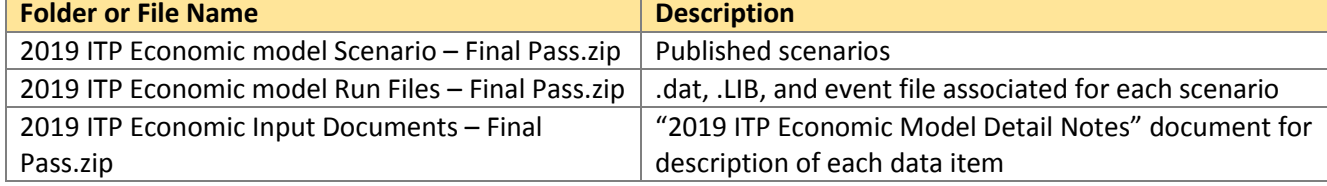

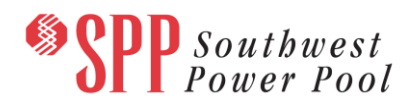

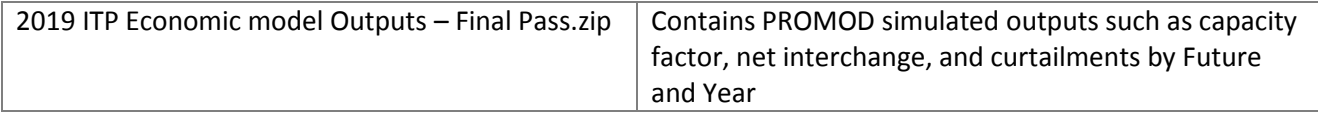

These files can be found on [GlobalScape](https://sppdocushare.spp.org/EFTClient/Account/Login.htm) under "*ITP*  $\rightarrow$  *ITP*  $\rightarrow$  *NCD (CEII, RSD)*  $\rightarrow$ *ABBNDA\_NDA\_JointSPPMISO*" in the "2019 ITP" folder.

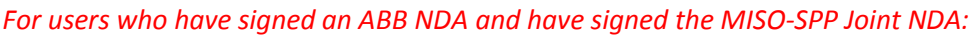

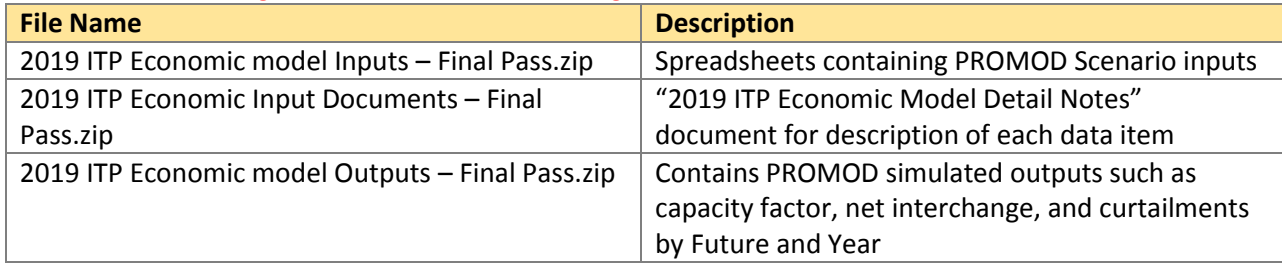

### **Helpful Links**

- **[Transmission Owner Selection Process \(formerly Order 1000\)](http://www.spp.org/engineering/transmission-owner-selection-process/) home page** 
	- o [Order 1000 Documents](http://www.spp.org/spp-documents-filings/?id=19372)
	- o [Detailed Project Proposal \(DPP\) page](http://www.spp.org/engineering/transmission-planning/detailed-project-proposals/)
- [SPP Transmission Planning Page](http://www.spp.org/engineering/transmission-planning/)
	- o All notice postings previously on the SPP.org home page are now on this page
	- o ITP Postings (formerly in Order 1000 Documents folder) [here](http://www.spp.org/spp-documents-filings/?id=31491)
- SPP Request Management System [\(SPP RMS\)](https://spprms.issuetrak.com/Login.asp?valid=false) is the preferred method for inquiries and data submissions. Click on this link and then "Register Now" if you are not already registered.
	- o Quick Picks to use in RMS:
		- "**GlobalScape Access Request**" Quick Pick for access to GlobalScape for models
		- "**ITP-Project Inquiry**" Quick Pick for questions/comments regarding projects
		- "**ITP-Modeling Inquiry**" Quick Pick for input regarding modeling
		- "**ITP-DPP Submittal**" Quick Pick for DPP submissions
		- "**ITP-Data Submission**" Quick Pick for responses to ITP data requests and surveys from SPP
- [SPP RMS](https://spprms.issuetrak.com/Login.asp?valid=false) is the preferred method for receiving all inquiries and solution submittals.